# Infragistics<sup>®</sup> ASP.NET 2016.1 Release Notes

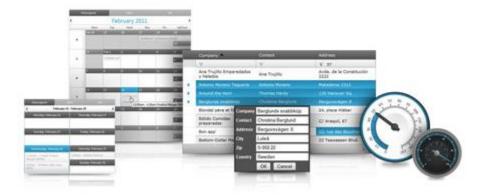

Accelerate your application development with ASP.NET AJAX controls built to be the fastest, lightest and most complete toolset for rapidly building high performance ASP.NET Web Forms applications.

## Infragistics<sup>®</sup> ASP.NET

#### Installation

| Downloading Download 2016.1 Service Release here. |  |
|---------------------------------------------------|--|
|---------------------------------------------------|--|

#### **Release Notes**

| Component   | Product Impact | Internal Issue | Description                                                                                                    |
|-------------|----------------|----------------|----------------------------------------------------------------------------------------------------|
| WebSchedule | Bug            | 227142         | When WebDayView is resized several times, then the days in the control are collapsed.                                                                                                    |
| WebDataGrid | Bug            | 222989         | When WebDataGrid control is placed inside a WebSplitter and when the grid has 200 records, when scrolling the grid to see the last rows, they are displayed outside the grid.                                                                                                   |
| WebDataGrid | Bug            | 226761         | When WebDataGrid has Editing Behavior enabled and has a composite DataKeyFields option,<br>then if a row is added and the values for the column cells, which are part of composite data<br>keys, are not set, then after a postback the server happens, an exception is thrown. |
| WebDataGrid | Bug            | 230450         | When WebDataGrid has Editing Behavior and EnableOnKeyPress option enabled, then grid cells doesn't enter edit mode in Firefox, when some of NumPad keys (-, +, *, /), are pressed.                                                                                              |
| WebDataGrid | Bug            | 232278         | If WebDataGrid has Filtering behavior of type ExcelStyleFilter enabled, and has several hidden columns defined, then the filter for a column, that is right neighbor to any hidden one, is not opened.                                                                          |
| WebDataGrid | Bug            | 232226         | When WebDataGrid has Editing Behavior enabled and a row is added, using the grid client-side API, then unnecessary XML comment, containing row id, is added to the grid markup, instead of saving the row id in a data attribute.                                               |

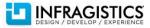

## Infragistics<sup>®</sup> ASP.NET

| WebDataGrid | Bug | 232050 | When WebDataGrid has Batch Updating Behavior enabled, if several rows are added, using the control client-side API, and if we want to remove all of the newly added rows, using the API method undoBatchUpdate, then only the lastly added row is deleted.                                      |
|-------------|-----|--------|----------------------------------------------------------------------------------------------------|
| WebDataGrid | Bug | 232108 | When WebDataGrid has Batch Updating Behavior enabled, if a row is added, using the control client-side API, and if we want to remove the newly added row, using the API methods clearBatchUpdates(), then the added row is not cleared.                                                         |
| WebDataGrid | Bug | 228807 | When WebDataGrid Editing is enabled, there is an inconsistent behavior for the different rows, when cell is edited and after that it's clicked outside the grid.                                                                                                    |
| WebDataGrid | Bug | 230985 | When WebDataGrid has Selection and Editing behaviors enabled, then exiting a cell's edit mode, using Tab key, and changing selected cell to be cell from other row, will leave the previous cell with selected style.                                                                           |
| WebDataGrid | Bug | 232211 | When WebDataGrid cell is in edit mode, then in Firefox, pressing one of the following keys - F1-<br>12, CapsLock, Menu, Insert or Delete, will lead to a character input.                                                                                                    |
| WebDataGrid | Bug | 222863 | When WebDataGrid has Selection behavior enabled, and when one of the grid cells contains double hyphens, then selecting a row, containing such a cell, will lead to an exception, because SelectedRow is null.                                                                                  |
| WebDataGrid | Bug | 234525 | When WebDataGrid property EnableClientRendering is set to true and a row is selected, then control's client-side API is returning null for the selected row.                                                                                                    |
| WebDropDown | Bug | 231869 | If WebDropDown EnableCustomValues option is disabled, when IME input is used, then the control is accepting values, even they are not presented in the drop down list.                                                                                                    |
| WebDropDown | Bug | 229901 | When WebDropDown has enabled Load on Demand of list items and EnableAutoFiltering options is set to Server, then after scrolling once and loading more items, and then typing some filter criteria, filtering the items and deleting the filter, it's not possible to load new items on demand. |
| WebDropDown | Bug | 230098 | When WebDropDown text is entered using IME input and a function key conversion is used, then text is not retained, after a postback to the server appears.                                                                                                    |

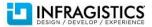

## Infragistics<sup>®</sup> ASP.NET

| WebDropDown | Bug | 230141 | When WebDropDown has enabled Load on Demand of list items and EnableAutoFiltering options is set to Server, then after scrolling the list and filtering it, even an item is selected, it is not visible, because the scroll top position is not reset. |
|-------------|-----|--------|----------------------------------------------------------------------------------------------------|
| WebDropDown | Bug | 226845 | If WebDropDown, with lazy loading items, has defined DropDownContainerHeight, after the items are loaded the drop down is not visible.                                                                                                    |
| WebDropDown | Bug | 232655 | When WebDropDown is used on a page, alongside with other HTML input controls, if the Tab key is pressed and the drop down is focused, after that the input controls cannot be focused.                                                                 |
| WebDropDown | Bug | 233252 | Even WebDropDown orientation is set to either TopLeft or TopRight, the list continue to appear below the input.                                                                                                    |
| WebEditors  | Bug | 229851 | When a selected date string is dragged and dropped inside the WebDateTimeEditor input, then value is shown incorrectly in the editor.                                                                                                    |
| WebEditors  | Bug | 230190 | Even WebDatePicker has ToolTip option defined, when the editor receives focus, the tooltip that is shown, is not correct.                                                                                                    |
| WebTab      | Bug | 232548 | Child controls of WebTab are now available inside Page.PreLoad event, when a postback to the server is executed.                                                                                                    |
|             |     |        |                                                                                                    |

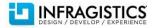